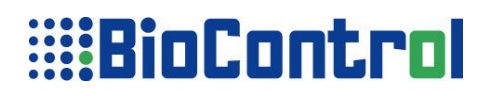

#### **HHR Manager – How To Use a Command Line**

User can use a command line to communicate with HHR Manager, this allows to call HHR Manager from any user PC program. HHR Manager can be not visible for end user, only database loading progress bar will be visible on the screen.

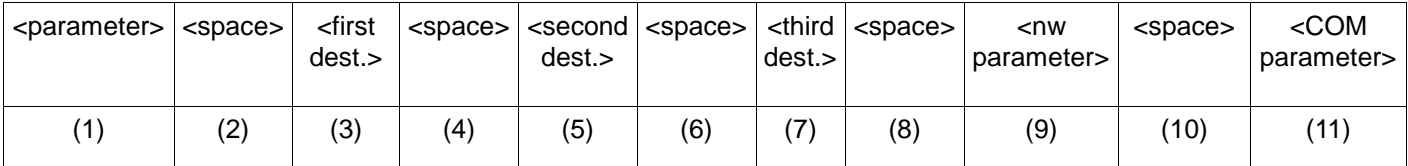

Syntax of using a command line.

To use command line you must use **first parameter(1), which can have two values**

- **-s** used to send Application Project to HHR,
- **-g** used to get(receive) database from HHR.

If you use **-s** parameter (send Application Project) you can point one, two or 3 destinations,

- $\triangleright$  First destination(3) is a Application Program destination,
- $\triangleright$  Second destination(5) is Table file destination.
- $\triangleright$  Third destination(7) is Log file destination.

The first destination (Application Program) has to be indicated otherwise HHR Manager won't send any data.

If you want to get(receive) database from HHR(**-g** parameter), you have to use only one destination – first destination(3) – Used output database destination, there is only one parameter at receiving process!!!.

Spaces have to be set in (2), (4), (6) and (8) places, it is extremely necessary for HHR Manager work properly.

As  $9<sup>th</sup>$  parameter you may use a "/nw" parameter - <nw parameter> (9) which allows you to turn on HHR Manager in small window mode.

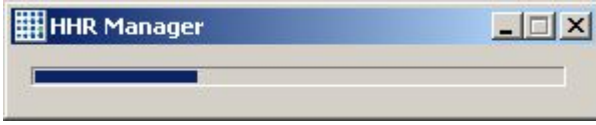

HHR Manager small mode real size.

As 11<sup>th</sup> parameter you may select COM port assigned to the HHR it is optional so if you want to use USB you don't have to use this parameter.

 $8<sup>th</sup>$  -  $9<sup>th</sup>$  parameters are optional if you want to use a normal-size window you don't have to use these parameters.

The errors which can appear during compilation will be placed in text file "errors.dat", the file will be placed in the same catalog where HHR Manager is.

```
Example of usage command line
HHR Manager.exe -s c:/MyApp.txt
HHR Manager.exe -s c:/MyApp.txt /nw
HHR Manager.exe -s c:/MyApp.txt c:/MyDatabase.txt
HHR Manager.exe -s c:/MyApp.txt c:/MyDatabase.txt /nw
HHR Manager.exe -s c:/MyApp.txt /COM1
HHR Manager.exe -s c:/MyApp.txt /nw /COM1
HHR Manager.exe -g c:/receivedDB.txt /nw
HHR Manager.exe -g c:/receivedDB.txt
HHR Manager.exe -g c:/receivedDB.txt /nw /COM1
```
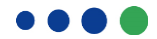

# **:::BioControl**

If you point non-exiting file to send, or you put too much(too less) parameters, etc. The program returns errors in Message Box and close itself after clicking OK.

The first part of command line(HHR Manager.exe), is program file path. You have to put the path to HHR Manager.exe file placed in your PC.

If you would like to run program from a shortcut use following line (directory names are sample directories) :

"C:\Program Files\BioControl\HHR 3000 PRO V2 ver.3.20\HHR Manager\HHR Manager.exe" -s C:\Program Files\BioControl\HHR 3000 PRO V2 ver.3.20\HHR Manager\EXAMPLE APP 08.txt /nw

## **CAUTION !**

If there are spaces in names of files or directory names then could be a problem. example c:/HHR/My App.txt It is solved by adding quotation marks "c:/HHR/My App.txt"

## **If you are using Global files ("global in.txt", "global out.txt") it must be placed in folder where Application Program is.**

## **CAUTION !**

If you would like to run the program from the directory containing the Cyrillic characters you need to use a bat file with the command: **mode con cp select=1251**

**e.g.:** myCyrillic.bat

## ECHO ON

## **mode con cp select=1251**

"HHR Manager.exe" -s C:\кириллица \myApp.txt C:\кириллица\database-in.txt

PAUSE

```
Exit codes:
m_dwExitCode = 0; "Success!"
m dwExitCode = 100; "No device found.\r\nCheck power, cables or drivers!"
m_ddwExitCode = 101; "Programming failed!\r\n"
m_dwExitCode = 102; "Received message not known by PC.\r\n
m_dwExitCode = 103; "Incompatible version of HHR!\r\n"
m_dwExitCode = 104; "Unable to open the file PLconfig.dta\r\n
m_ddwExitCode = 105; "Invalid input file for HHR3000 v.C\r\n"
m_dwExitCode = 106; "Wrong parameter! \nTry: \n \lim1250\n \lim1251\n \lim1252\n\\win1253\n"
```
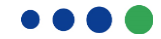